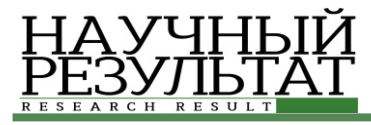

# **ɍȾɄ 004.001.57: 621.391 DOI: 10.18413/2518-1092-2016-1-3-60-65**

#### Сидоренко И.А.<sup>1</sup>  $J$ Јубков И.И.<sup>2</sup> КОМПЬЮТЕРНОЕ МОДЕЛИРОВАНИЕ **ШИФРОВОГО ПРЕОБРАЗОВАТЕЛЯ ЧАСТОТЫ**

1) доцент кафедры информационных систем и технологий, кандидат технических наук, доцент Белгородский государственный национальный исследовательский университет, ул. Победы д.85, г. Белгород, 308015, Россия. e-mail: sidorenko@bsu.edu.ru

3) студент кафедры информационно-телекоммуникационных систем и технологий Белгородский государственный национальный исследовательский университет, ул. Победы д.85, г. Белгород. 308015, Россия. *e-mail: 817325@bsu.edu.ru* 

## **Аннотания**

В статье описана имитационная модель цифрового преобразователя частоты, предназначенная для улучшения качества образовательного процесса. Данная модель разработана в среде компьютерного моделирования LabVIEW®. Показана визуализация <u>inouecca</u> шифрового преобразования частоты основанного на размножении спектра сигнала при его дискретизации, на примере преобразования частоты полосового сигнала вверх и вниз. Представлены основные эксплуатационные возможности модели, возможность настройки полосового фильтра для выделения требуемой копии исходного сигнала в размноженном спектре дискретизированного сигнала на гармониках частоты дискретизации.

**Ключевые слова:** шифровое преобразование частоты: лискретизация: имитационное моделирование: компьютерная модель; спектр сигнала.

# **UDC 004.001.57: 621.391**

#### **Sidorenko I.A.<sup>1</sup> Lubkov I.I.<sup>2</sup> COMPUTER SIMULATION OF DIGITAL FREQUENCY CONVERTER**

1) Candidate of Technical Sciences, Associate Professor Department of Information and Telecommunication Systems and Technologies, Belgorod State National Research University, 85 Pobedy St., Belgorod, 308015, Russia *e-mail: sidorenko@bsu.edu.ru* 

2) Student. Department of Information and Telecommunication Systems and Technologies Belgorod State National Research University, 85 Pobeda St., Belgorod, 308015, Russia. *e-mail: 817325@bsu.edu.ru*

## **Abstract**

The article describes a simulation model of a digital frequency converter, designed to improve the quality of the educational process. This model was developed in the environment of computer simulation LabVIEW®. The study demonstrates the visualization of digital frequency conversion based on the reproduction signal spectrum during a sampling signal, the example of the frequency conversion bandpass signal up and down. The authors describe the basic operational capabilities of the model, the possibility of the bandpass filter settings to select the desired copy of the original signal in the reproduction spectrum of the sampled signal at harmonics of the sampling frequency.

**Keywords:** frequency conversion; sampling; simulation modeling; a computer model; signal spectrum.

## *Вɜɟɞɟɧɢɟ*

В настоящее время, при обучении специалистов в области радиосвязи, рассматриваются современные радиоприемные и радиопередающие устройства с цифровыми методами формирования и обработки радиосигналов. Данные методы существенно

отличаются от известных аналоговых технологий, что затрудняет их понимание и восприятие. Наилучшим способом усвоить суть сложных процессов является имитационное моделирование, делающее эти процессы наглядными, способствуя формированию более глубоких знаний у обучающихся. Одним из

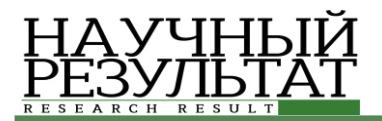

основных процессов цифровой обработки сигналов в радиотехнике, является цифровое преобразование частоты. В отличии от аналоговых технологий для преобразования частоты радиосигнала вместо смесителя и гетеродина применяется аналого-цифровое преобразование, а точнее его первый этап – дискретизация сигнала. Известно [4, 5], что при дискретизации аналогового непрерывного сигнала происходит размножение его спектра формирование его копий на гармониках частоты дискретизации. Используя полосовой фильтр, теоретически можно выделить любую копию спектра, что, фактически, и есть перенос спектра в другую область частот. Аналогично, дискретизируя полосовой радиочастотный сигнал, можно осуществить перенос его спектра в область низких частот. Именно эти процессы цифрового преобразования частоты и нуждаются в обеспечении наглядности при изучении цифровых радиотехнических устройств. Наиболее удобным и естественным в настоящее время способом решение этой задачи является имитационное компьютерное моделирование. Следовательно, задача построения компьютерной модели цифрового преобразователя частоты является актуальной.

# Основная часть

Целью статьи является описание способа повышения эффективности образовательного процесса при изучении теории цифрового преобразования частоты на основе построения компьютерной имитационной модели.

## Постановка задачи

Для лостижения поставленной цели необходимо выбрать среду моделирования и разработать имитационную модель процесса цифрового преобразования частоты. Имитационная модель цифрового преобразователя частоты должна обеспечивать следующие функции:

- Реализовывать цифровое преобразование частоты сигнала вверх и вниз;

- Отображать спектры исходного и дискретизированного сигналов, спектр копии исходного сигнала, выделенного полосовым фильтром на заданной частоте;

- Предоставлять возможность выбора частоты дискретизации и настройки параметров полосового фильтра.

- Все операции должны отображаться в реальном масштабе времени.

Важной особенностью моделируемого процесса является невозможность непосредственной дискретизации аналогового сигнала, так как в любом случае в компьютере он уже будет представлен своими отсчетами. Следовательно, в процессе моделирования будет фактически осуществляться передискретизация уже дискретного сигнала.

# Разработка модели

Для разработки компьютерной модели цифрового преобразователя частоты была выбрана среда моделирования LabVIEW® (версия 2011), так как данная среда имеет обширные возможности для создания интерфейса программы, способна единовременно проводить измерения, обработку данных и визуализацию процессов. Так же LabVIEW® проста в освоении и имеет обширную ресурсную базу.

Разработка модели проведена в два основных этапа:

1) создание сегмента модели, отвечающего за генерацию сигнала;

2) создание алгоритма, осуществляющего дискретизацию сигнала.

Для моделирования процесса цифрового преобразования частоты сигнала вниз и вверх генерируется полосовой сигнал, в котором настраивается значение несущей частоты (среднего значения спектра сигнала, Fcp Гц). Ширина спектра фиксирована и равна 10% от среднего значения спектра сигнала.

В среде LabVIEW® данный сигнал реализован суммой 11 синусоид, с центральной синусоидой, частота которой равна Гер, Гц. Остальные 10 синусоид отстоят друг от друга на величину равную  $1\%$  от Fcp  $\Gamma$ ц, первые 5 вверх по частотному диапазону, последние вниз по частотному диапазону. Амплитуда наивысшей по частоте синусоиды фиксирована и равна 10 В, амплитуды остальных синусоид последовательно снижаются на 3% от предыдущей.

Алгоритм, реализующий дискретизацию исследуемого сигнала, основан на базе цикла for. Данный алгоритм преобразует входной массив данных, соответствующий генерируемому сигналу, обнуляя все значения массива, кроме тех значений, индекс которых равен k\*Ns (Ns – период дискретизации в отсчетах сигнала, k целое положительное число, равное от 1 до Fs\*t (Fs – частота дискретизации, t – длительность сигнала равная 1 с)). Другими словами, алгоритм оставляет по 1 отсчету исходного сигнала с

периодом равным периоду дискретизации. Частота дискретизации задается пользователем.

После дискретизации сигнал поступает на вход полосового фильтра Баттерворта с изменяемой полосой пропускания для выделения необходимой сдвинутой копии спектра исходного сигнала.

Разработан пользовательский интерфейс программы (рис. 1). Интерфейс программы отображает осциллограммы исходного и дискретизированного сигнала, спектр исходного сигнала, спектр дискретизированного сигнала, и спектр, выделенный полосовым фильтром. При помощи интерфейса, пользователь задает такие параметры как: средняя частота генерируемого сигнала; частота дискретизации; верхняя и нижняя граница полосы пропускания полосового фильтра.

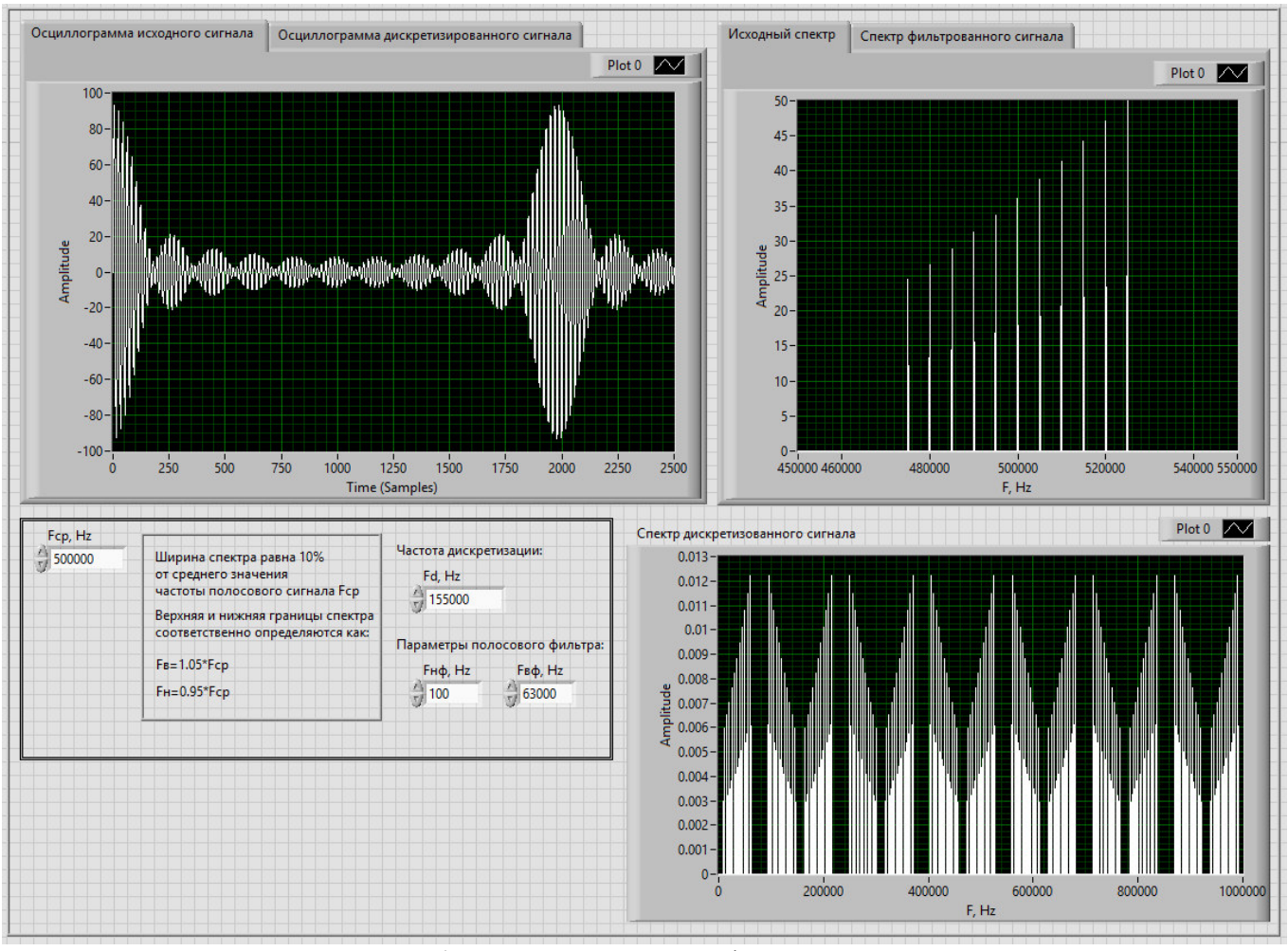

Рис. 1. Пользовательский интерфейс программы *Fig. 1.* The user interface

# $P$ езультаты

Для демонстрации работы имитационной модели приведены результаты цифрового преобразования частоты сигнала вверх и вниз.

Преобразование частоты сигнала вверх осуществлено на примере полосового сигнала с наивысшей частотой спектра сигнала равной 4200 Гц, шириной спектра 400 Гц. Частота дискретизации в соответствии с теоремой Котельникова равна 9000 Гц. Полоса пропускания полосового фильтра настроена на диапазон частот равный 30500 Гц – 31500 Гц.

На рисунке 2 представлены осциллограммы исходного и дискретизированного сигнала.

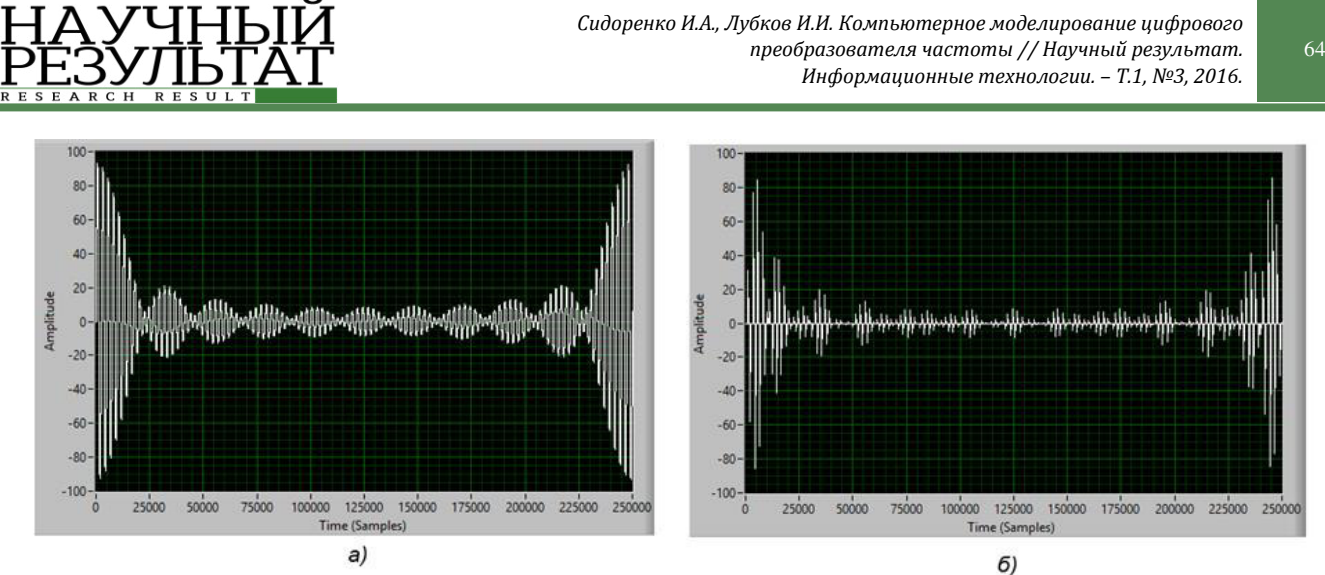

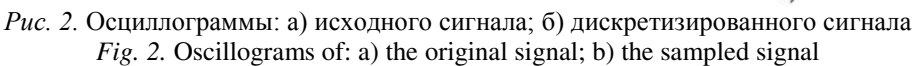

На рисунке 3 представлены спектрограммы исходного и дискретизированного сигнала, а также копии спектра исходного сигнала, выделенного полосовым фильтром.

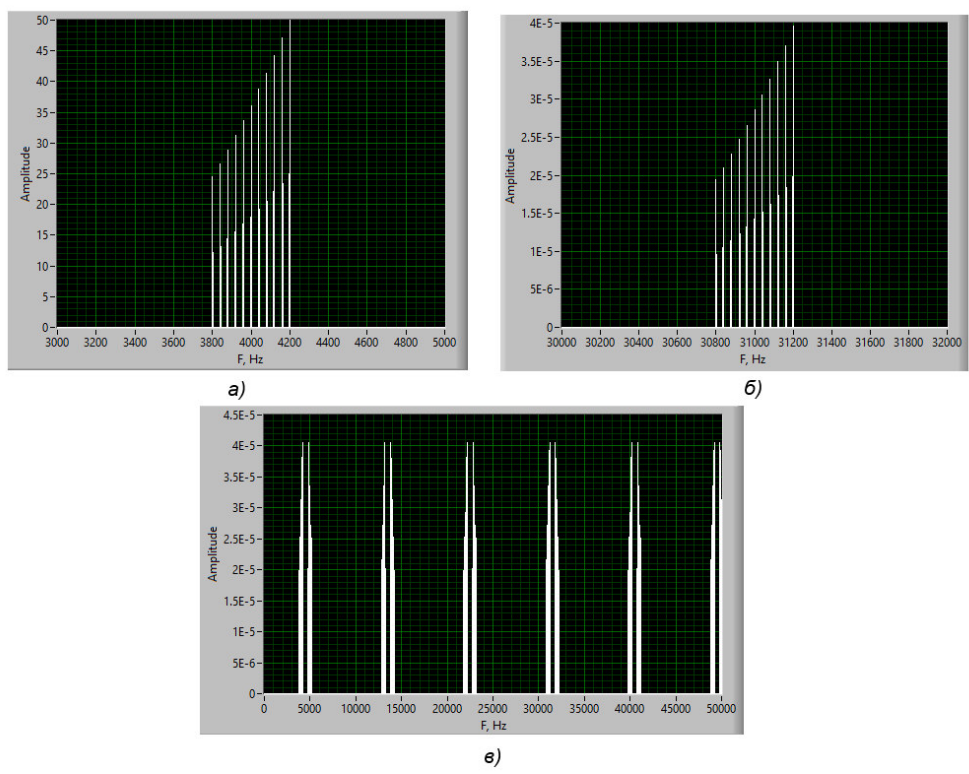

Рис. 3. Спектрограммы сигналов, иллюстрирующие процесс преобразования частоты вверх: а) исходного сигнала; б) преобразованного сигнала; в) дискретизированного сигнала Fig. 3. Signal spectrogram illustrating the process of frequency up-conversion: a) the original signal ; b) the converted signal; c) the sampled signal

Для осуществления цифрового преобразования вниз, необходимо использовать дискретизацию, называемую полосовой дискретизацией. Здесь частота дискретизации выбирается согласно формуле (1):

$$
\frac{(2F_c - B)}{m} \ge F_s \ge \frac{(2F_c + B)}{m + 1} \tag{1}
$$

где F<sub>c</sub> – средняя частота спектра полосового сигнала, Гц,

В – ширина спектра полосового сигнала,  $\Gamma$ ц,

m – произвольное положительное целое число, выбираемое так, чтобы выполнялось соотношение  $F_s \geq 2B$ . [2]

В качестве примера сгенерирован сигнал со средней частотой F<sub>c</sub>=500 кГц, шириной спектра

ИНФОРМАЦИОННЫЕ ТЕХНОЛОГИИ *INFORMATION TECHNOLOGIES* 

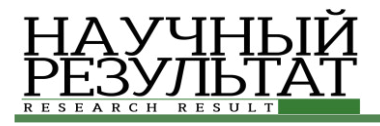

 $B=50$  кГц. В соответствии с формулой (1) рассчитана частота дискретизации при  $m = 6$ , 158,3 кГц  $\geq$  F<sub>s</sub>  $\leq$  150 кГц. Частота дискретизации принята равной F<sub>s</sub>=155 кГц. На рисунке 4 представлены спектр исходного сигнала, спектр

дискретизированного сигнала и копия спектра, выделенная полосовым фильтром, выполняющим в данный момент функцию фильтра нижних частот, так как настроен на диапазон от 1  $\Gamma$ ц до 61 κΓu.

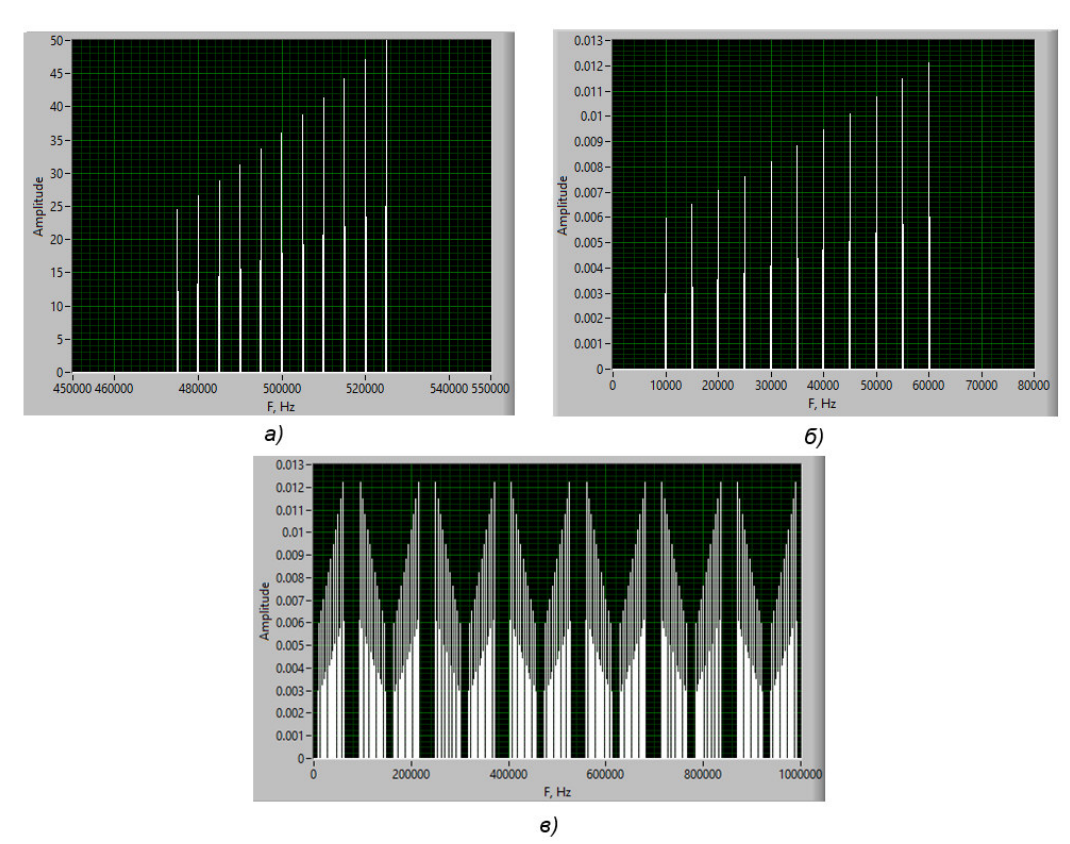

Рис. 4. Спектрограммы сигналов, иллюстрирующие процесс преобразования частоты вниз: а) исходного сигнала; б) преобразованного сигнала; в) дискретизированного сигнала *Fig. 4.* Signal spectrogram illustrating the process of frequency down-conversion: a) the original signal; b) the converted signal; c) the sampled signal

Также модель позволяет наблюдать эффект наложения копий спектра сигнала при некорректном выборе частоты дискретизации. Например, данный эффект наблюдается при

увеличении значения частоты дискретизации до Fs=165 кГц, что не удовлетворяет условию формулы (1) (рис. 5).

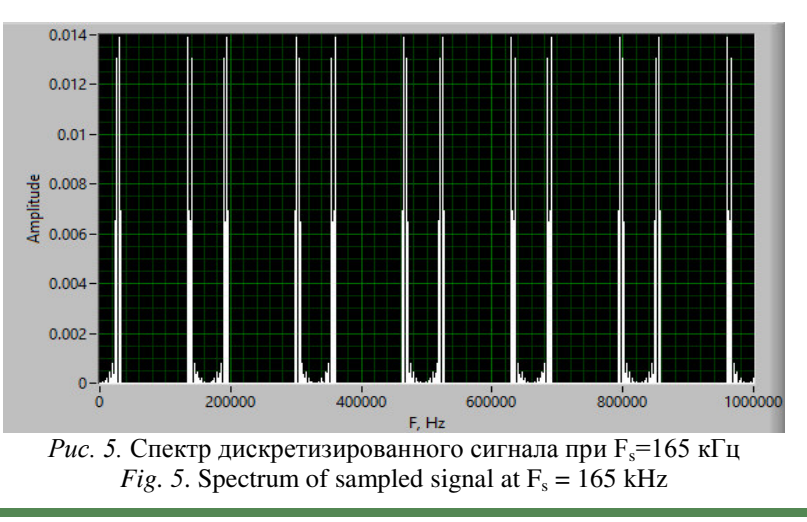

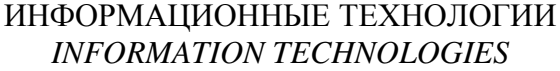

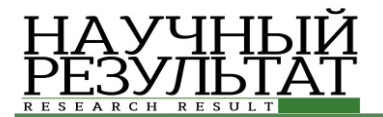

## Заключение

Разработанная имитационная модель цифрового преобразователя частоты позволяет глубже усвоить суть цифрового преобразования частоты, наглядно визуализируя все основные этапы этого процесса: отображаются осциллограммы исходного и дискретизированного сигнала; спектрограмма исходного сигнала; визуализируется эффект размножения спектра при дискретизации сигнала; реализуется возможность выделения требуемой копии спектра сигнала полосовым фильтром.

Данная модель, будет использована в образовательном процессе кафедры Информационно-телекоммуникационных систем и технологий НИУ «БелГУ» при изучении принципов построения цифровых систем передачи информации в специальных дисциплинах.

#### Список литературы

1. Галкин В. А. Основы программноконфигурируемого радио. – М.: Горячая линия – Телеком, 2015. – 372 с., ил.

2. Карпов Ю. Имитационное моделирование систем. Введение в моделирование с AnyLogic 5. -СПб.: БХВ-Петербург. 2005. – 400 с.: ил.

3. Пейч Л. И., Точилин Д. А., Поллак Б. П. LabVIEW для новичков и специалистов. – М.: Горячая линия – Телеком, 2004. – 384 с.: ил.

4. Сергиенко А. Б. Цифровая обработка сигналов. – СПб.: Питер, 2003. – 604 с.: ил.

5. Ричард Лайонс. Цифровая обработка сигналов: Второе издание. Пер. с англ. - М.: ООО «Бином-Пресс», 2006 г. – 656с.: ил.

6. Федосов В. П., Нестеренко А. К. Цифровая обработка сигналов в LabVIEW: учеб. пособие / под ред. В. П. Федосова. – М.: ДМК Пресс, 2007. – 456 с.

7. Черных. И. В. «Simulink: Инструмент моделирования динамических систем» // MATLAB.Exponenta / Материалы по продуктам MATLAB  $\&$  Toolboxes.

URL:http://matlab.exponenta.ru/66imulink/book1/index.p hp (дата обращения: 04.05.2016.).

8. Обзорная статья «DDC-радио – торжество технологий». // RADIOEXPERT / Интернет магазин радиотоваров. URL: http://www.radioexpert.ru/articles/sdr-i-ddc-priemniki-itransivery/167/ (дата обращения: 15.06.2016.).

9. Статья «Обзор приемников WiNRADiO». // RADIOEXPERT / Интернет магазин радиотоваров. URL: http://www.radioexpert.ru/articles/sdr-i-ddcpriemniki-i-transivery/112/ (дата обращения: 16.06.2016.).

#### **References**

1. Galkin V. Fundamentals of Software-configurable Radio. Moscow: Goryachaya Liniya, 2015. 372 p.

2. Karpov Yuri. Simulation Systems. Introduction to Modeling with AnyLogic 5. St. Petersburg: BHV-Peterburg, 2005. 400 p.

3. Peytchev L, Tochilin D, Pollack B. LabVIEW for Beginners and Experts. Moscow: Goryachaya Liniya – Telecom, 2004. 384 p.

4. Sergienko A. Digital Signal Processing. St. Petersburg: Piter, 2003. 604 p.

5. Richard Lyons. Digital Signal Processing: Second edition.Trans. from English. Moscow: OOO «Binom-Press», 2006. 656 p.

6. Fedosov V, Nesterenko A. Digital Signal Processing in LabVIEW: Textbook / Ed. Fedosov V. Moscow: DMK Press, 2007. 456 p.

7. Chernykh I. «Simulink: Tool Dynamic Systems Modeling". // MATLAB.Exponenta / Materials Product MATLAB  $\&$  Toolboxes. URL:http://matlab.exponenta.ru/8imulink/book1/index.ph p (date of access: May 4, 2016).

8. The review article «DDC-radio – the triumph of technology." // RADIOEXPERT / Internet shop radios. URL: http://www.radioexpert.ru/articles/sdr-i-ddcpriemniki-i-transivery/167/ (date of access: June 15, 2016).

9. The article "Overview WiNRADiO receivers." // RADIOEXPERT / Internet shop radios. URL: http://www.radioexpert.ru/articles/sdr-i-ddc-priemniki-itransivery/112/ (date of access: June 16, 2016).